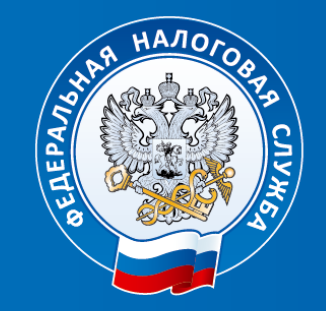

## **ФЕДЕРАЛЬНАЯ НАЛОГОВАЯ СЛУЖБА**

**«Оформление платежных документов в 2023 году»**

Начальник отдела работы с налогоплательщиками УФНС России по Удмуртской Республике

**Еланцева Марина Николаевна**

## С 01.01.2023 основная часть налогов уплачивается на ЕНП.

#### Какие налоги нужно платить на ЕНС?

EHC - этот форма учета платежей, а не режим налогообложения.

Раньше каждый налог приходилось перечислять на отдельный КБК. С 2023 года деньги зачисляются Единым налоговым платежом один раз в месяц. А налоговый орган распределяет их по обязательствам на основании деклараций и уведомлений.

Система налогообложения не меняется. Организации и индивидуальные предприниматели продолжают начислять и платить налоги с применением обычных условий и ставок.

#### Ha EHN

Единым платежом будут уплачиваться налоги, порядок уплаты которых установлен НК РФ. В том числе:

- $·$  H $nc$
- налог на прибыль
- страховые взносы
- налог на УСН и ПСН
- $\cdot$  ECXH
- НДФЛ
- акцизы
- имущественные налоги

Скачать полный перечень с КБК :

Какие налоги нужно платить на EHC?

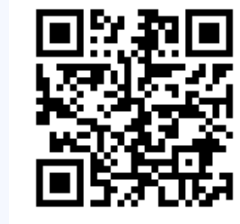

## Промостраница на сайте **ФНС России**

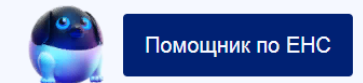

#### **Пример оформления платежного документа на ЕНП**

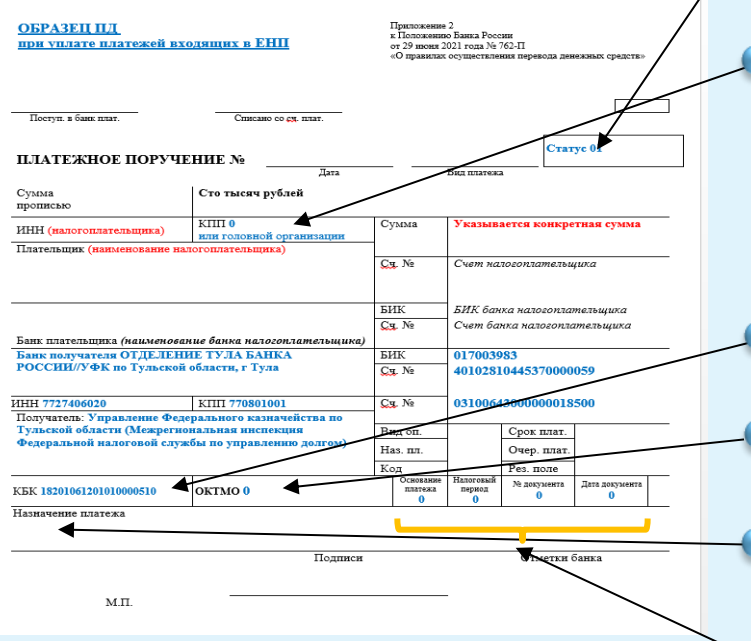

- **в поле 101** – статус налогоплательщика, как организации, так и индивидуальному предпринимателю (физическому лицу) необходимо указать статус **«01»;**

- **в поле 102 -** КПП плательщика. При осуществлении уплаты единым налоговым платежом КПП необходимо указывать только иностранным организациям с несколькими филиалами. В остальных случаях нужно указывать ноль. По желанию вместо нуля можно указать КПП плательщика (головной организации).

- **в поле 104** отразите КБК единого платежа (20 цифр) - **1820106120010000510**.

- **в поле 105 -** "ОКТМО" платежного поручения необходимо указать ноль **(«0»**).

- **в текстовом поле 24** назначение платежа - можно указать «Единый налоговый платеж».

- **в полях 106** – основание платежа, **107** – показатель налогового периода, **108, 109 -** номер и дата документа - указывается ноль **(«0»**).

#### На конкретные КБК уплачиваются

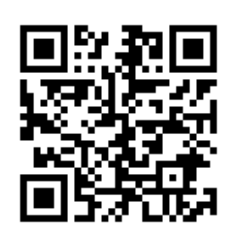

Промостраница на сайте ФНС России

#### На конкретный КБК

- НДФЛ с выплат иностранцам с патентом
- различные виды пошлин, в том числе по которой суд не выдал исполнительный документ (ст. 11 HK P<sub>(D)</sub>
- административные штрафы

#### **Пример оформления платежного документа по налогам, не входящим в состав ЕНС**

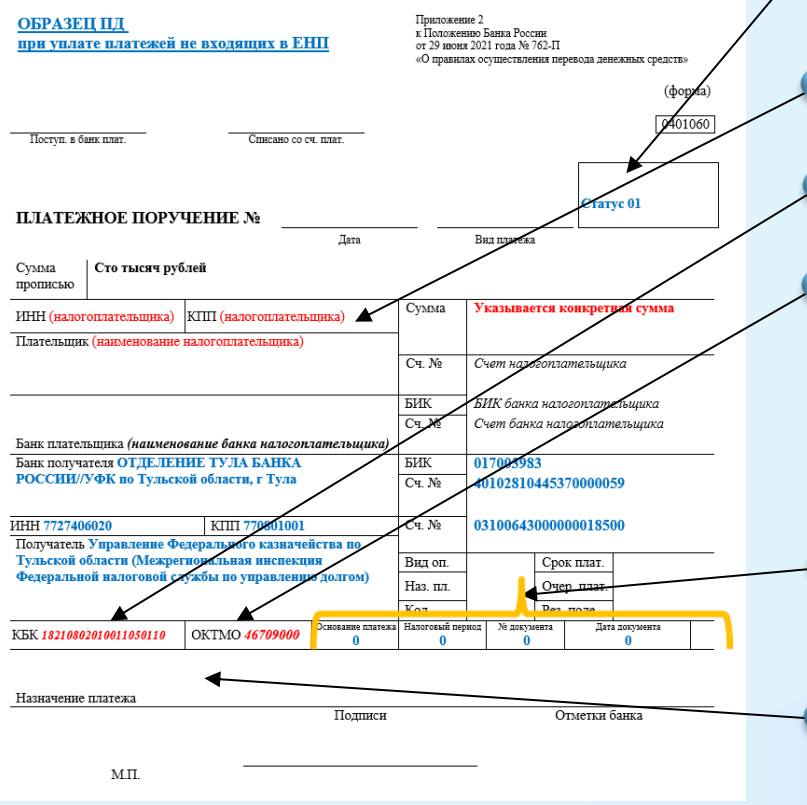

**в поле 101** – статус налогоплательщика, как организации, так и индивидуальному предпринимателю (физическому лицу) необходимо указать статус **«01»;** - **в поле 102** КПП плательщика необходимо указать соответствующие значение КПП налогоплательщика. **- в поле 104** отразите КБК, соответствующий перечисляемому платежу

- **в поле 105** "ОКТМО" платежного поручения необходимо указать значение восьмизначного кода ОКТМО по месту нахождения организации (или обособленного подразделения или месту жительства индивидуального предпринимателя).
- **в полях 106** основание платежа, **107** показатель налогового периода, **108, 109** – номер и дата документа - указывается ноль **(«0»**).
- в текстовом **поле 24** назначение платежа можно указать дополнительную текстовую информацию.

**Уплата производится на КБК, а погашение задолженности может осуществляться через ЕНП**

- налог на профессиональный доход,
- сборы за пользование объектами животного мира,
- сборы за пользование объектами водных биологических ресурсов,
- утилизационный сбор,
- страховые взносы за периоды до 1 января 2017 года

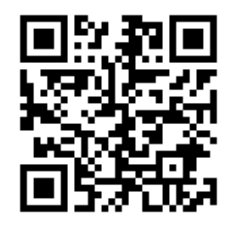

**Промостраница на сайте ФНС России**

Скачать полный перечень с КБК ±

## **Как уточнить платеж?**

## **Ошибка допущена:**

- $\sqrt{K}$  KFK
- ОКТМО
- ИНН налогового органа

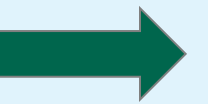

**Уточнение не требуется. Платеж будет учтен в качестве ЕНП**

**Уточнить платеж можно только после получения согласия лица, чей ИНН был указан**

## **Ошибка допущена:** ИНН плательщика

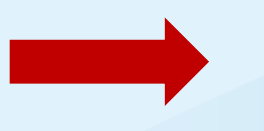

## **Как сформировать платежные документы на уплату налогов?**

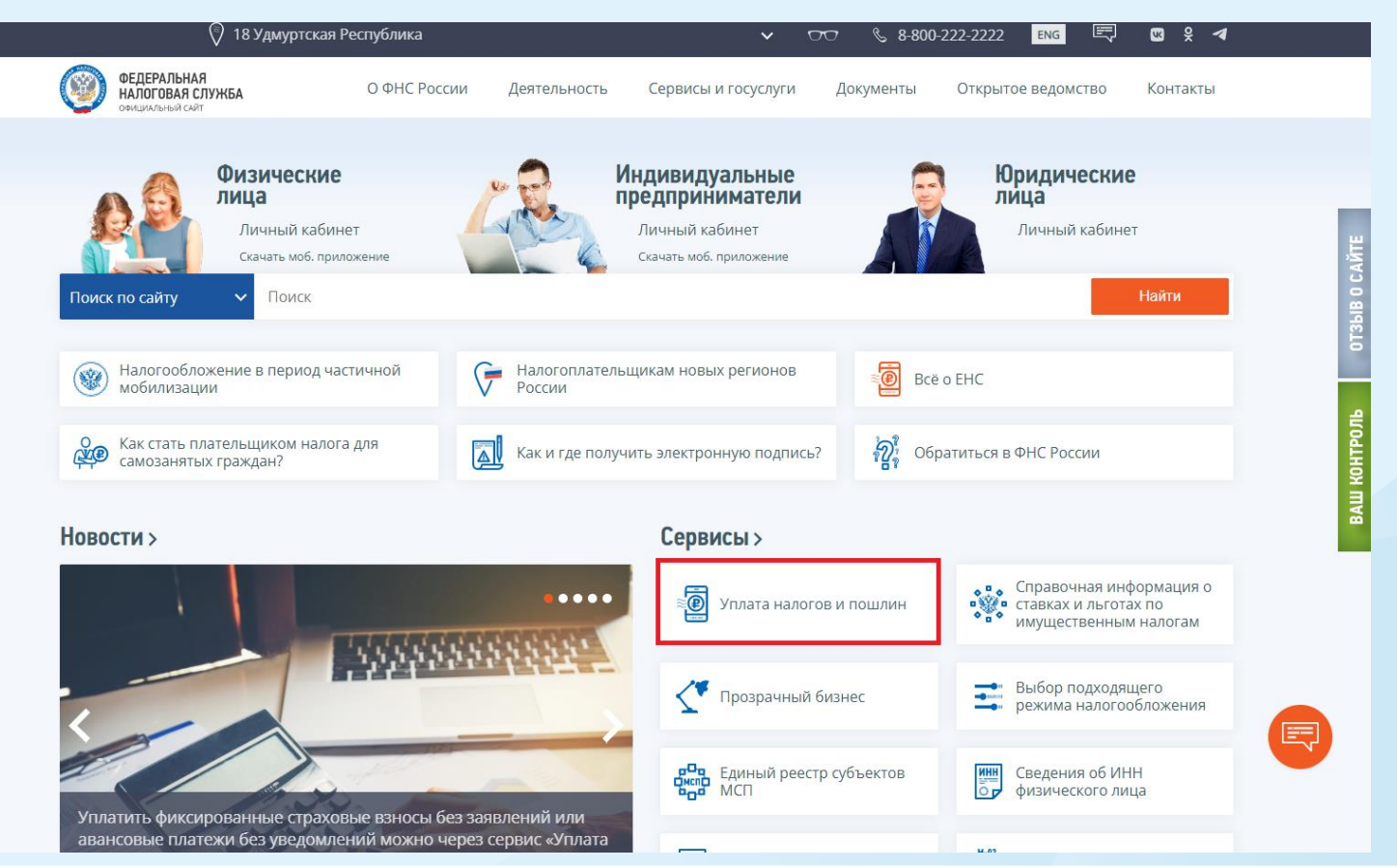

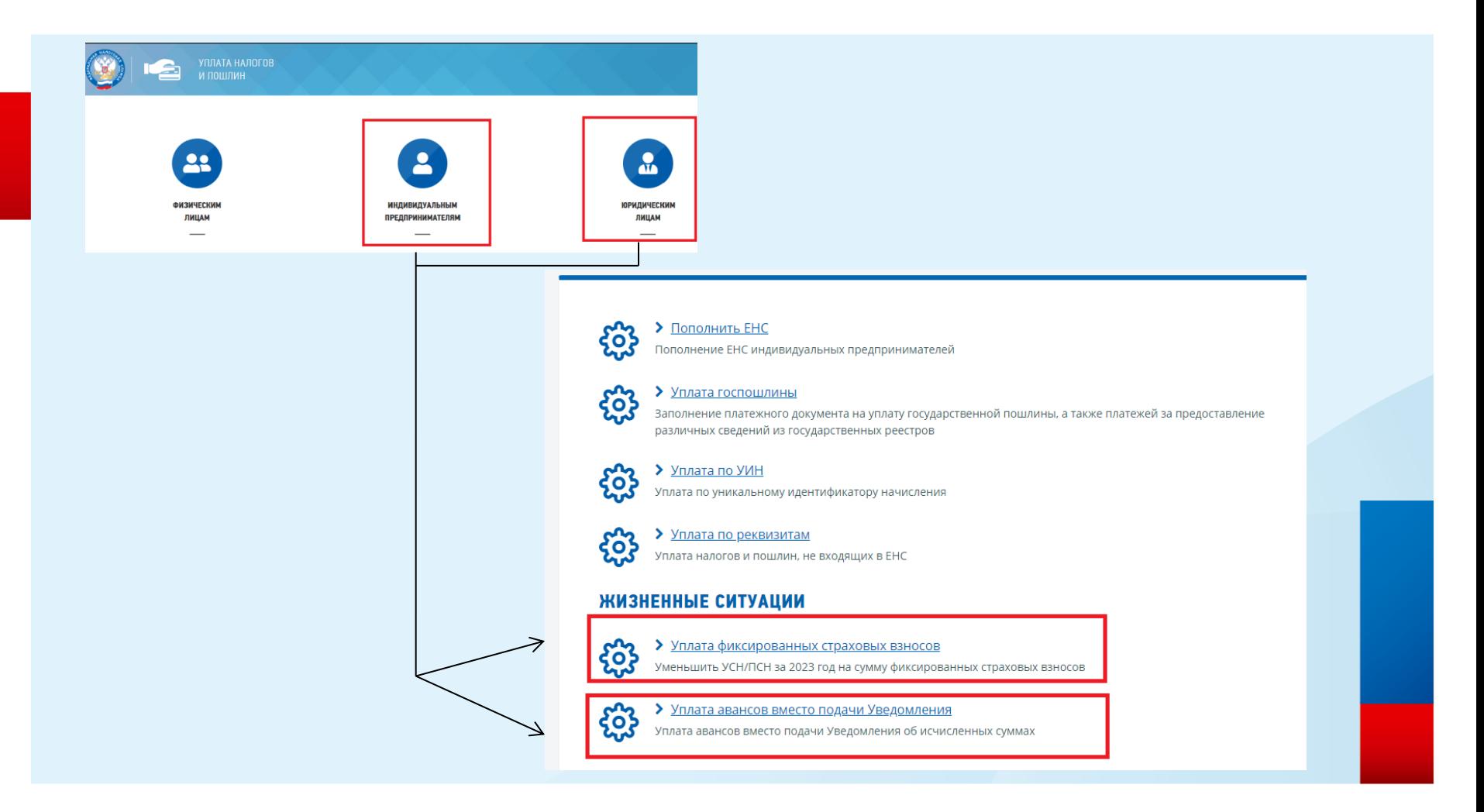

#### УМЕНЬШЕНИЕ УСН/ПСН ЗА 2023 ГОД НА СУММУ ФИКСИРОВАННЫХ СТРАХОВЫХ ВЗНОСОВ

#### **О** Обратите внимание!

Уплата платежа таким образом позволит уменьшить суммы налога по УСН или ПСН в периоде, когда будет уплачен платеж.

ВАЖНО: для того, чтобы платеж уменьшил сумму налога, нужно не иметь задолженности (отрицательного сальдо) на момент оплаты и сохранить положительное сальдо в сумме произведенного платежа к моменту установленного законом срока уплаты страховых взносов.

#### ОКТМО ПОЛУЧАТЕЛЯ ПЛАТЕЖА

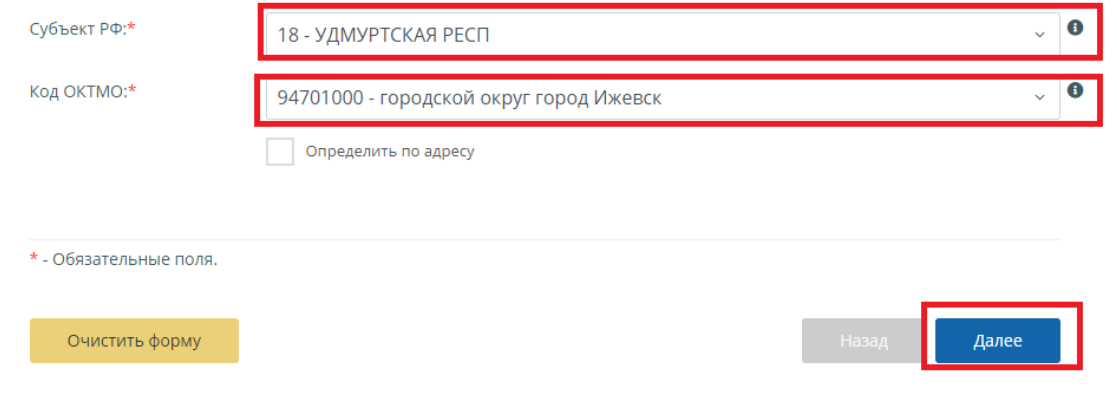

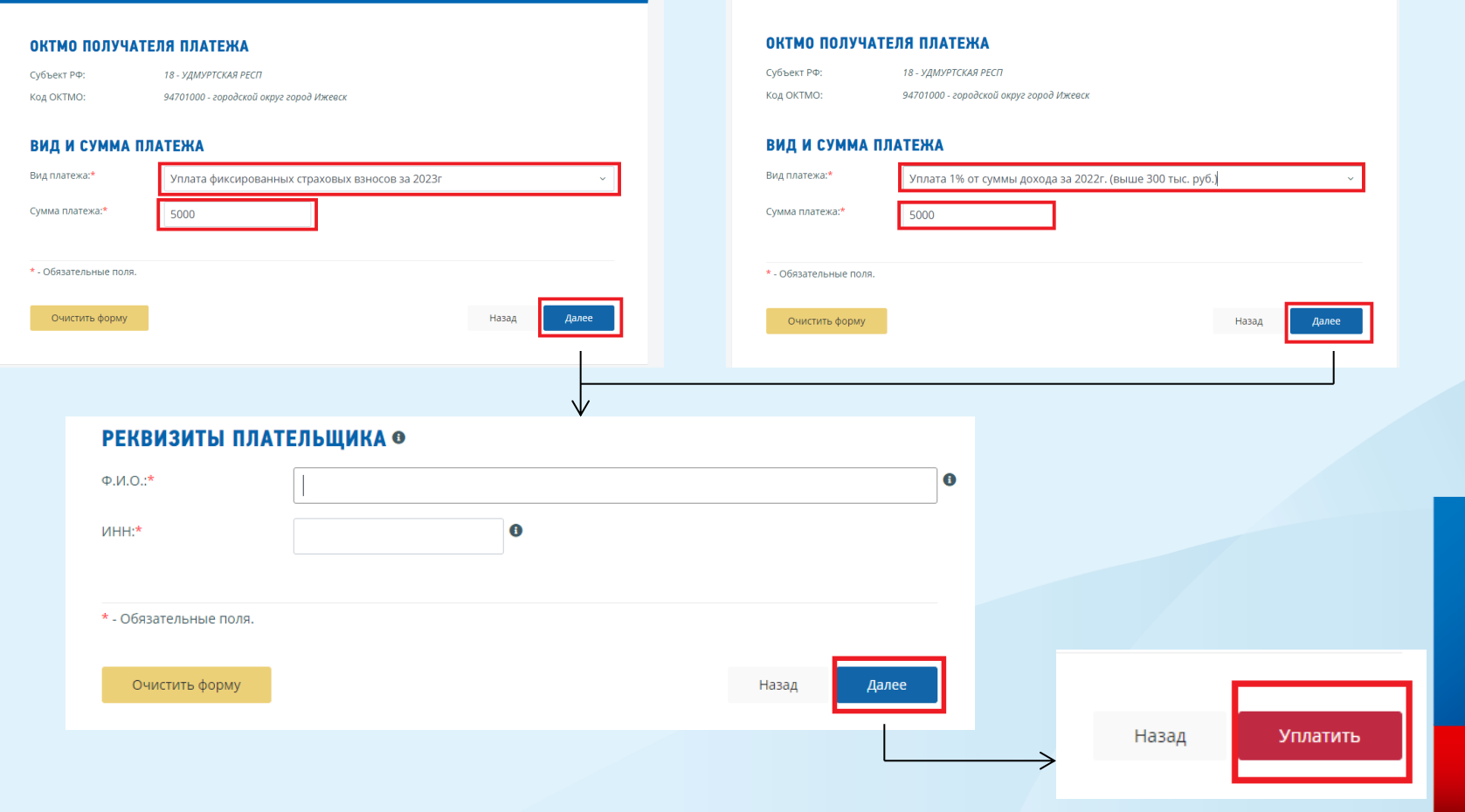

#### ЗАПОЛНЕНИЕ ПЛАТЕЖНОГО ДОКУМЕНТА

#### ДЛЯ УПЛАТЫ ВЫБРАНЫ СЛЕДУЮЩИЕ ПЛАТЕЖНЫЕ ДОКУМЕНТЫ:

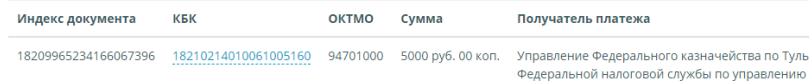

#### ВЫБЕРИТЕ СПОСОБ УПЛАТЫ:

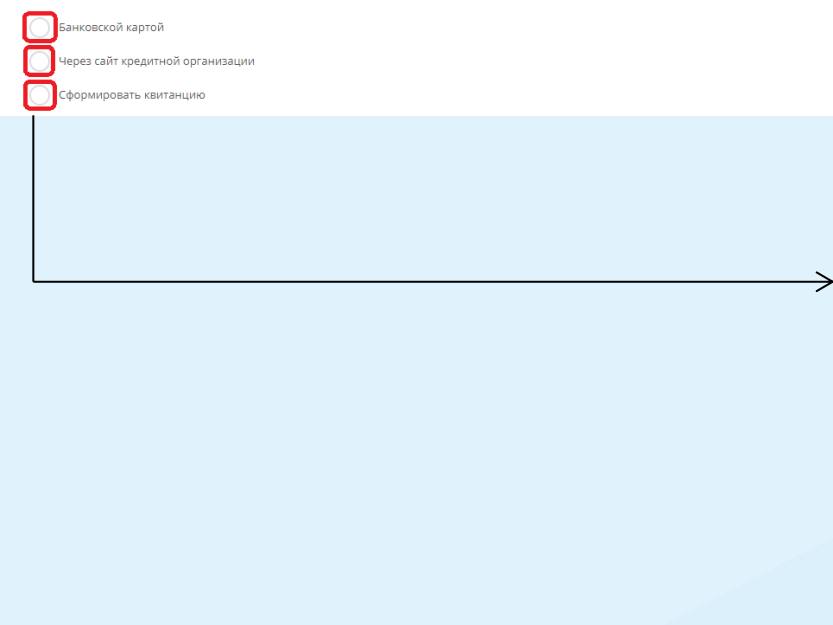

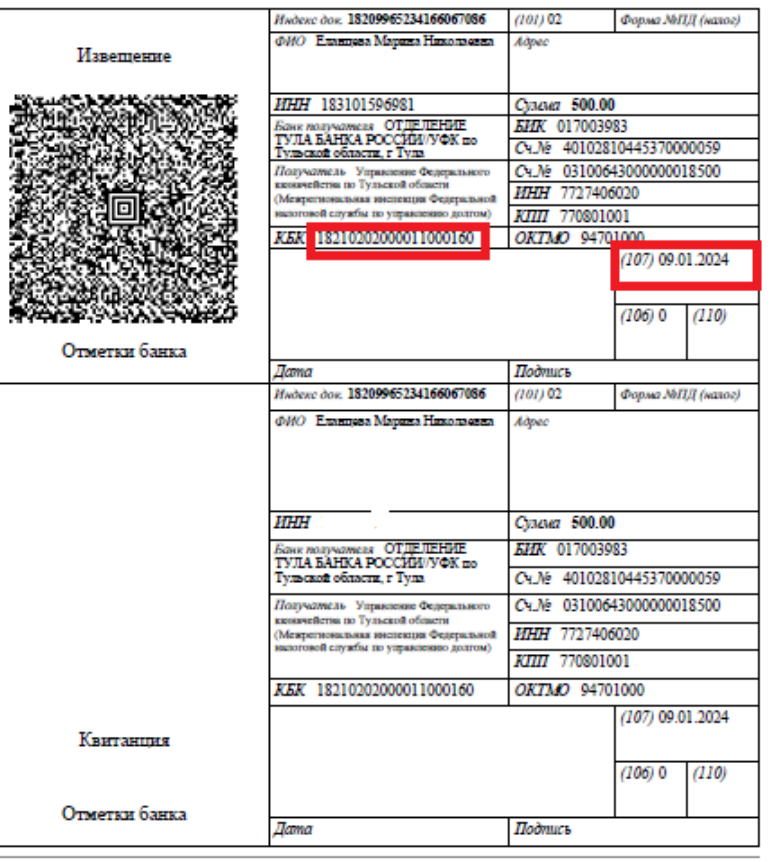

**Если я хочу уменьшить свой годовой патент на 50%, обязана ли я по сроку до 31.03.23 уменьшать платеж в размере 1/3 стоимости патента на 50%?**

Уменьшать ли Вам платеж по патенту на сумму страховых взносов и когда, решаете Вы самостоятельно.

#### Личный кабинет индивидуального предпринимателя

### Единый налоговый счет

#### Внимание! ∪

Раздел «ЕНС» временно недоступен. В настоящее время мы проводим обработку поступивших уведомлений и платежей. Возможность пополнить ЕНС сохраняется.

Также Вам доступен следующий функционал:

- подача уведомлений об исчисленных суммах;
- запрос справки о сальдо ЕНС;
- запрос справки об исполнении обязанностей;
- заявление о зачете в счет исполнения предстоящей обязанности.

Мы планируем завершить все работы в ближайшее время. Приносим извинения за доставленные неудобства.

#### Пополнить ЕНС

## **Информация о ближайших вебинарах**

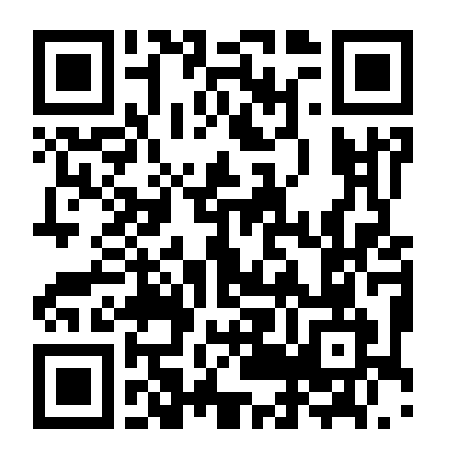

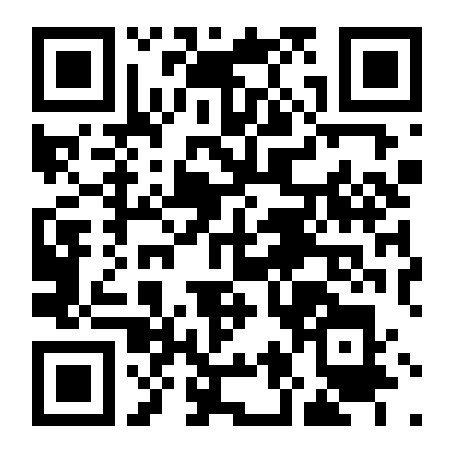

**Ссылка на вебинар «Ответы на вопросы по ЕНС» 22.03.2023 с 10.00 до 10.30**

**Ссылка на вебинар «Новый порядок уплаты в 2023 году НДФЛ и страховых взносов» 27.03.2023 с 14.00 до 14.30**

# Спасибо за внимание